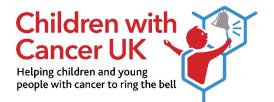

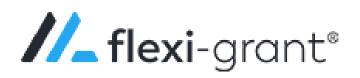

# Children with Cancer UK Flexi-Grant User Guide

# Contents

| Purpose of this document                | 2 |
|-----------------------------------------|---|
| Account registration and login          | 2 |
| Forgotten passwords and locked accounts | 2 |
| Change password                         | 2 |
| Contact details and CV                  | 3 |
| Accessing an application form           | 4 |
| Completing an application form          | 5 |
| Summary page                            | 5 |
| Example question page                   | 6 |
| Collaboration                           | 6 |
| Submitting an application form          | 7 |

## Purpose of this document

This document provides information on how to register to Flexi-Grant (our grants management system) and apply for a grant or act as a collaborator or signatory on an application. If you have any questions which remain unanswered after reading this guidance, please contact us at research@childrenwithcancer.org.uk.

#### Children with Cancer UK Flexi-Grant portal:

https://cwc.flexigrant.com/

### Account registration and login

New users to Flexi-Grant will need to register for an account, by clicking on the 'Register' button. You will be directed to our Data Protection and Privacy Policy to read and accept. You will then be asked to provide your contact details and create a password, to enable you to login to Flexi-Grant. After entering your account details, you will be re-directed to a registration confirmation page. An automated email will also be sent to you, asking to verify your account. If you cannot locate this email in your inbox than please check your spam/junk folder.

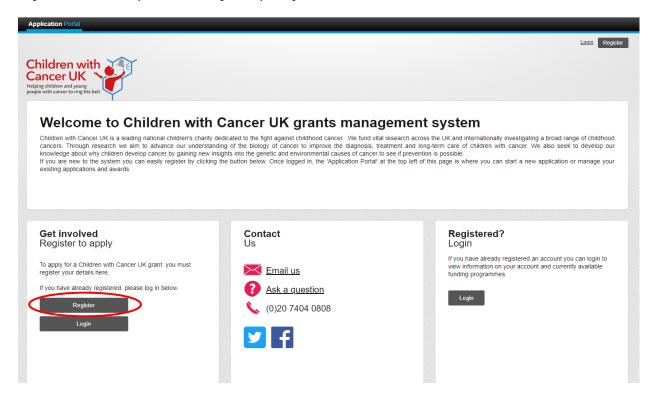

### Forgotten passwords and locked accounts

If you forget your password an email can be sent to you with a reset link. This can be accessed by the 'forgotten password' option on the login page. Your account will be locked if you enter your password incorrectly 3 times or more. To unlock your account please contact us.

### Change password

You can change your password by going to the 'My account' page, which can be accessed via the portal homepage after you log in.

## Contact details and CV

Your contact information will be shown on the 'My account' page. The information you provided to register for an account will be used as your contact information. You can access and change your contact details by clicking the 'My account' button(s) on the portal homepage.

| Application Portal                                                                                                    |                                                                                                    | Logged in as research@chitrer_org.uk (Applicant)                                                                                                    |
|----------------------------------------------------------------------------------------------------|----------------------------------------------------------------------------------------------------|----------------------------------------------------------------------------------------------------|
| Children with<br>Cancer UK<br>Heiper (Midfam and yourg<br>people with carer to ring the ball                                                                                                    |                                                                                                    | Mubookmaritis Mudownio dis Muaccount Loudit Holp                                                                                                    |
| Children with Cancer UK is a leading national children's charity di<br>cancers. Through research we aim to advance our understand<br>knowledge about why children develop cancer by gaining new ins | ding of the biology of cancer to improve the diagnosis, treatment and<br>sights into the genetic and environmental causes of cancer to see if pre- | across the UK and internationally investigating a broad range of childhood<br>d long-term care of children with cancer. We also seek to develop our |
| Select a sch                                                                                                    | erme to start an application<br>Contact<br>Us<br>Email us<br>Ask a question<br>Solution<br>(0)20 7404 0808<br>(0)20 7404 0808<br>(0)20 7404 0808   | Children with Cancer UK<br>Keeping Families Together                                                                                                |
|                                                                                                    |                                                                                                    | © 2022 Fluent Technology, All rights reserved                                                                                                    |

Within 'My contact details', please enter your current position at your employing organisation and enter the main address. If you are a student than please enter the address of the academic institution you are studying at.

| Application Portal                                                                                 | Logged in as <u>research@thildrenvtlhcancer.org.uk</u> (Applicant)                                                                                                    |
|----------------------------------------------------------------------------------------------------|----------------------------------------------------------------------------------------------------|
|                                                                                                    | Mv.bookmarks Mv.downloads Mv.account Log.pt Hep                                                                                                    |
| Children with<br>Cancer UK<br>Heiger Children and yours<br>projection to core to ring the ball     |                                                                                                    |
| 🗶 My account 🏷                                                                                     | Update your personal details                                                                                                    |
| <ul> <li>Wy Cvl</li> <li>Wy applications</li> <li>My applications</li> <li>My downloads</li> </ul> | Contact details     Itile     Please Select.     First name     Research     Last name     Team     Team     Deate of Birth     Date of Birth     Salutation                                                                                                    |
|                                                                                                    | Phone number         020 7404 0808       Work       Primary         Add another number       Image: Constraint of the second second secon |

Please enter your CV details onto Flexi-Grant and update this regularly if any changes occur. If you are the Lead Applicant or a Co-applicant than a copy of your CV will automatically be added to the application form once submitted. **If you fail to update your CV than an application may be returned to you.** 

| Application Portal                                                                              | Logged in as <u>research@childrenwithcancer.org.uk</u> (Applicant)                                                                                                    |
|-------------------------------------------------------------------------------------------------|----------------------------------------------------------------------------------------------------|
|                                                                                                 | My bookmarks My downloads My account Log off Help                                                                                                    |
| Children with<br>Cancer UK<br>Heiping children and young<br>prople with cancer to ring the bell |                                                                                                    |
| 🔬 My account                                                                                    | My CV                                                                                                    |
| My contact details                                                                              | From this page you can maintain a copy of your CV. Your CV Information is required to support any grant application you may make and we recommend that you keep this up to date. |
| My applications My downloads                                                                    | Fields marked with an * are mandatory.                                                                                                    |
|                                                                                                 | Career                                                                                                    |
|                                                                                                 | Name of your current employer *                                                                                                    |
|                                                                                                 | Children with Cancer UK                                                                                                    |
|                                                                                                 | Enter 'none' if you do not have a current employer                                                                                                    |
|                                                                                                 | Current position *                                                                                                    |
|                                                                                                 | Research Grants Officer                                                                                                    |
|                                                                                                 | Enter 'none' if you do not have a current position                                                                                                    |
|                                                                                                 | Current department                                                                                                    |
|                                                                                                 | Research Grants                                                                                                    |
|                                                                                                 | Leave this blank if you do not have a department                                                                                                    |
|                                                                                                 | Employment start date                                                                                                    |
|                                                                                                 | 01/01/2019                                                                                                    |
|                                                                                                 | Employment end date                                                                                                    |
|                                                                                                 | dd/mm/yyyy 🔟                                                                                                    |
|                                                                                                 | Career history *                                                                                                    |
|                                                                                                 | Employer, Position, Start Date, End Date                                                                                                    |
|                                                                                                 |                                                                                                    |

## Accessing an application form

Click the 'Application Portal' button on the top left-hand side of the main landing page and go to 'My applications'. Here you will be able to see a list of all live programmes, applications you have started, and applications you have submitted. To begin an application form, scroll down to 'Start a new application' and click 'Start' on the relevant grant scheme you want to apply to.

| Grant Extension Request                  |       |
|------------------------------------------|-------|
|                                          | Start |
|                                          |       |
| Project Grants - Preliminary Application |       |
| Estimated Time                           | Start |
| 60 mins                                  |       |

## Completing an application form

After selecting one of our grant schemes, you will be prompted to a page with a number of instructions you're required to read before progressing to the application form. Once you have read these, click to tick the box at the bottom of the page to begin your application.

| Application Portal                                                                              | Logged in as research@childrenwithcancer.org.uk (Appicant)                                                                                                    |
|-------------------------------------------------------------------------------------------------|----------------------------------------------------------------------------------------------------|
|                                                                                                 | Press F11 to exit full screen My.bookmarks My.downloads My.account Log.off Heb                                                                                                    |
| Children with<br>Cancer UK<br>Helping children and young<br>people with cancer to ring the bell |                                                                                                    |
| My account                                                                                      | Project Grants - Preliminary Application                                                                                                    |
| My contact details                                                                              | Before starting your application, please ensure you have read and understood the following guidance:                                                                                                    |
| My CV                                                                                           | 1. Details of the project grant scheme criteria                                                                                                    |
| My applications                                                                                 | Children with Cancer UK <u>Grant Terms and Conditions</u> Children with Cancer UK <u>Grant Cost Guide</u>                                                                                                    |
| My downloads                                                                                    | 4. Children with Cancer UK <u>Flexi-Grant Privacy Policy</u>                                                                                                    |
|                                                                                                 | If you have any questions please contact research@childrenwithcancer.org.uk                                                                                                    |
|                                                                                                 | Do get in touch if we can support you in the application process by applying reasonable adjustments.                                                                                                    |
|                                                                                                 | In ticking this box you as the Lead Applicant confirm that:                                                                                                    |
|                                                                                                 | you have read and understood the Grants Terms and Conditions, and that you will and are able to agree to them if the application is successful.                                                                                                    |
|                                                                                                 | you have read and understood the grant scheme criteria and meet the requirements to act as Lead Applicant for this project.                                                                                                    |
|                                                                                                 | <ul> <li>you understand that all personal information provided will be used by Children with Cancer UK to process your application in accordance with our Privacy Policy and that all members of the project team (including collaborators and named staff/PhD students) have consented to you sharing their information with us.</li> </ul> |
|                                                                                                 | I have read and understood the above instructions Start                                                                                                    |

#### Summary page

The summary page provides an overview of your application form and progress in completing the form. You can print or download the form as a pdf by using the buttons in the left-hand corner. The status bar in the right-hand corner will increase as you complete the application. You will only be able to submit the application once you have reached 100%. You are able to progress through the application form in any order, and it's possible to leave a page incomplete. However, you will not be able to submit an application until the status of each page is marked as 'Complete'.

| My account<br>My contact details<br>My CV<br>My applications<br>My downloads | Summary<br>Project Grants - Preliminary Ap<br>PoPA221001<br>Besearch Team<br>Print form Download as PDF<br>View Instituctions | plication                                                                                                    |                                             | 1% complete                                |
|------------------------------------------------------------------------------|----------------------------------------------------------------------------------------------------|----------------------------------------------------------------------------------------------------|---------------------------------------------|--------------------------------------------|
|                                                                              | application' button will become ava                                                                                           | ndatory, which is typically the majority of the c<br>illable at the bottom of this summary page. TI<br>e <sup>1</sup> . Once submitted, you will be able to log in | his button is initially greyed out and only | y becomes available once all pages of the  |
|                                                                              | Number Page                                                                                                    |                                                                                                    | Est. time to<br>complete                    | Status Required documents                  |
|                                                                              | 1 Lead Applicant                                                                                                    |                                                                                                    | 10 mins                                     | Not Started Start                          |
|                                                                              | 2 Diversity Monitorini                                                                                                    | g Questions                                                                                                    | 10 mins                                     | Not Started Start                          |
|                                                                              | 3 Co-applicants & Co                                                                                                    | illaborators                                                                                                    | 15 mins                                     | Not Started Start                          |
|                                                                              | 4 Project Outline                                                                                                    |                                                                                                    | 30 mins                                     | Not Started Start                          |
|                                                                              | Enable/disable sharing and comm                                                                                               | enting for this application.                                                                                                    |                                             |                                            |
|                                                                              | Personal CVs required<br>As part of your application CV i<br>not complete.                                                    |                                                                                                    | d any co-applicants. Co-applicant           | s must login to complete their CV if it is |
|                                                                              | Name                                                                                                    | Role                                                                                                    | Last updated                                |                                            |

#### Example question page

Questions marked with a red asterisk (\*) are mandatory; you will receive a warning prompt if you have not completed these before moving on to the next page. You will be prevented from submitting your application form if you do not complete all mandatory questions. Some questions will have word limits, and we suggest that you work offline for sections with word limits, and then copy and paste your answer into the application form. Please be aware you are not able to copy more than the set word limit and any text in excess of this will be truncated. Your answers will be saved automatically as you move from one page to the next, but the application will time out after prolonged periods of inactivity; using the 'save current page' feature is highly recommended.

| My account                        |                                                          |                                  |                                  |                                                                                |                              |
|-----------------------------------|----------------------------------------------------------|----------------------------------|----------------------------------|--------------------------------------------------------------------------------|------------------------------|
| I <sup>™</sup> My contact details | Page 3 of 4: Co                                          | -applicants & Co                 | llaborators                      |                                                                                |                              |
|                                   | Project Creat, Bralini                                   | Press F11                        | to exit full screen              |                                                                                |                              |
| My CV                             | Project Grant - Prelimit<br>Helping children with cancer |                                  | J.                               | 100%                                                                           | complete                     |
| My applications                   | PGPA22\1001                                              |                                  |                                  | Submitted                                                                      | 12/04/2022                   |
| My downloads                      | Research Team<br>Children with Cancer UK                 |                                  |                                  | Resubmit                                                                       |                              |
|                                   | Print form Download                                      | as PDF                           |                                  |                                                                                | ion due by: 13/04/2022       |
|                                   | View instructions                                        |                                  |                                  |                                                                                |                              |
|                                   | You will be logged out aff                               | ter 119 minutes 18 seconds of in | activity. Please ensure that you | save your work regularly.                                                      |                              |
|                                   |                                                          |                                  |                                  |                                                                                |                              |
|                                   |                                                          |                                  |                                  |                                                                                |                              |
|                                   | < Previous page Ret                                      | um to Summary                    |                                  |                                                                                | Save progress Next page >    |
|                                   |                                                          |                                  |                                  |                                                                                |                              |
|                                   | Page Comments (                                          | 0)                               |                                  |                                                                                |                              |
|                                   | _                                                        |                                  |                                  |                                                                                |                              |
|                                   | Are co-applicants                                        | involved?                        |                                  |                                                                                |                              |
|                                   |                                                          |                                  |                                  |                                                                                |                              |
|                                   | Co-applicants are ex<br>available.                       | pected to make a signific        | ant contribution to the pro      | posed research by providing skills a                                           | nd expertise not otherwise   |
|                                   |                                                          |                                  |                                  |                                                                                |                              |
|                                   | Yes                                                      |                                  |                                  |                                                                                | *                            |
|                                   | O No                                                     |                                  |                                  |                                                                                |                              |
|                                   |                                                          |                                  |                                  |                                                                                |                              |
|                                   | Co-applicants                                            |                                  |                                  |                                                                                |                              |
|                                   |                                                          |                                  |                                  |                                                                                |                              |
|                                   |                                                          |                                  |                                  | Co-applicants should have a central<br>and contribution of each co-application |                              |
|                                   | the proposed project                                     | L in the table, provide a b      | nei description of the time      |                                                                                |                              |
|                                   | Name                                                     | Institution                      | Email                            | %FTE to be spent on the<br>project                                             | Contribution to the project. |
|                                   |                                                          |                                  |                                  |                                                                                |                              |
|                                   |                                                          |                                  |                                  | 0                                                                              |                              |
|                                   |                                                          |                                  |                                  |                                                                                |                              |
|                                   |                                                          |                                  |                                  |                                                                                |                              |
|                                   |                                                          |                                  |                                  |                                                                                |                              |
|                                   |                                                          |                                  |                                  | 0                                                                              |                              |

#### Collaboration

Most of our grant schemes allow you to add a co-applicant to your application. To invite a coapplicant, click the 'Participants' tab on the application summary page, then click invite and enter their contact information.

| PGTaSEA\100044                                                                                                    | Application                                                                                                    | 0% complete                                     |                           |
|----------------------------------------------------------------------------------------------------|----------------------------------------------------------------------------------------------------|-------------------------------------------------|---------------------------|
| PGTaSFA(100044<br>Research Team                                                                                                    |                                                                                                    |                                                 |                           |
| Print form Download as PDF                                                                                                    |                                                                                                    | 0 of 11 Pages                                   |                           |
|                                                                                                    |                                                                                                    |                                                 |                           |
| View instructions                                                                                                    |                                                                                                    |                                                 |                           |
| nce you have completed all sect                                                                                                    | tions of the application a 'Submit application' button w                                                                                                    | III become available at the bottom of this summ | nary page. This button is |
|                                                                                                    | mes available once all pages of the application are man<br>m there are several pages you, the lead applicant, are                                                                                                    |                                                 |                           |
| plication but you will not be able                                                                                                    |                                                                                                    | unable to complete. Once submitted, you will c  | e able to log in and view |
| uestions marked with an * are m                                                                                                    | nandatory, which is typically the majority of the question                                                                                                    | s.                                              |                           |
|                                                                                                    | =                                                                                                    |                                                 |                           |
| Application Participants 2                                                                                                    |                                                                                                    |                                                 |                           |
| To complete and submit your s                                                                                                    | application form you are required to provide supportin                                                                                                    |                                                 |                           |
|                                                                                                    |                                                                                                    |                                                 |                           |
|                                                                                                    | Jsing the table below, please invite these 2 individuals                                                                                                    |                                                 | of Department and Fina    |
| Officer (or authorised official). U                                                                                                    |                                                                                                    | to provide these declarations.                  |                           |
| Officer (or authorised official). U                                                                                                    | Jsing the table below, please invite these 2 individuals                                                                                                    | to provide these declarations.                  |                           |
| Officer (or authorised official). U                                                                                                    | Using the table below, please invite these 2 individuals in<br>trive projects so you may invite up to 6 co-applicants to                                                                                              | to provide these declarations.                  |                           |
| Officer (or authorised official). U<br>This scheme supports collabora<br>NB Further information can be f                                                          | Using the table below, please invite these 2 individuals in<br>trive projects so you may invite up to 6 co-applicants to                                                                                              | to provide these declarations.                  |                           |
| Officer (or authorised official). U<br>This scheme supports collabora<br>NB Further information can be f                                                          | Jsing the table below, please invite these 2 individuals it<br>trive projects so you may invite up to 6 co-applicants to<br>ound in the scheme guidance notes, available here.                                        | to provide these declarations.                  |                           |
| Officer (or authorised official). U<br>This scheme supports collabora<br>NB Further information can be f<br>Collaboration requests:                               | Using the table below, please invite these 2 individuals of<br>the projects so you may invite up to 6 co-applicants to<br>found in the scheme guidance notes, available here.                                         | o provide these declarations.                   |                           |
| Officer (or authorised official). U<br>This scheme supports collabora<br>NB Further information can be f<br>Collaboration requests:<br>Role                       | Using the table below, please invite these 2 individuals of<br>the projects so you may invite up to 6 co-applicants to<br>found in the scheme guidance notes, available here.                                         | o provide these declarations.                   |                           |
| Officer (or authorised official). U<br>This scheme supports collabora<br>NB Further information can be f<br>Collaboration requests:<br>Role                       | Using the table below, please invite these 2 motiviousis<br>thive projects so you may invite up to 6 co-applicants to<br>own in the scheme guidance notes, available here.<br>Active, Pending or Required<br>Assigned | o provide these declarations.                   |                           |
| Officer (or authorised official). U<br>This scheme supports collabora<br>NB Further information can be f<br>Collaboration requests:<br>Role<br>Head of Department | Using the table below, please invite these 2 motiviousis<br>thive projects so you may invite up to 6 co-applicants to<br>own in the scheme guidance notes, available here.<br>Active, Pending or Required<br>Assigned | o provide these declarations.                   | Invite                    |

| explain | ing what you want them to do, an                | e to invite along with a message<br>d we will send them an email inv | (iting |
|---------|-------------------------------------------------|----------------------------------------------------------------------|--------|
| them to | participate. However, the persor<br>check back. |                                                                      |        |
|         | Title                                           |                                                                      |        |
|         | Please Select                                   | ~                                                                    |        |
|         | First Name                                      |                                                                      |        |
|         |                                                 | *                                                                    |        |
|         | Last Name                                       |                                                                      |        |
|         |                                                 | *                                                                    |        |
|         | Email                                           |                                                                      |        |
|         |                                                 | *                                                                    |        |
|         | Confirm Email                                   |                                                                      |        |
|         |                                                 | *                                                                    |        |
|         | Include an optional personalise                 | d message.                                                           |        |

All co-applicants need to have marked their input as complete before and application can be submitted. The Lead Applicant has the ability to revoke permissions to collaborate before the application is submitted. Select 'Revoke Invitation' within the 'Participants' tab.

Please note that co-applicants will be granted either read-only or editing access to relevant pages of the application form but <u>will not</u> be able to view or amend any confidential information about the Lead Application (e.g., diversity monitoring questions). The scheme guidance notes will detail which application pages co-applicants have the ability to access/edit.

Many of our funding schemes also require applicants to invite signatories to validate and approve an application prior to submission. These will usually be Finance Officers, supervisors, or Heads of Department. If signatories are required we strongly advise you to contact this person first, before inviting them through the system.

Signatories will receive an automated email invitation asking them to register with Flexi-Grant and accept or reject the offer to approve the application form. You will receive an email confirmation once a signatory has completed their reference.

# Submitting an application form

Once you have completed all the sections of the application and all signatories have confirmed their support, the 'submit application' button should become active, and will no longer be greyed out. You will receive an automated email confirming that we have received your application.

Once your application has been submitted, you will be able to view your application and its current status, but you will not be able to modify it. If you find you have made a mistake and need to amend something before the deadline, you can contact us to ask for the application to be returned. If we return it, it will no longer be recognised as 'submitted' and you will need to make your edits and resubmit within the application deadline for your application to be considered.